## SP105E & External DRL/Turn Signal Driver Installation Guide

## <u>Installation</u>

This guide is intended to give customers of <u>www.gtaretrofits.com</u> a quick understanding of how to install and use their new RGBWA Chasing Halos or Strips.

The kit includes 4 basic items:

- 12-5v Transformer
- sp105e Controller
- DRL Driver
- Strips/Halos (or both)

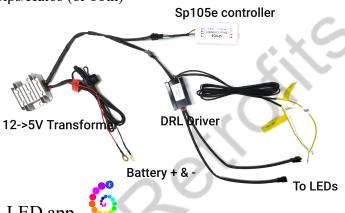

Download the Magic-LED app.

- IOS: <a href="https://apps.apple.com/us/app/id1116396749?mt=8">https://apps.apple.com/us/app/id1116396749?mt=8</a>
- Android: <a href="https://play.google.com/store/apps/details?">https://play.google.com/store/apps/details?</a>
  id=com.vengean.magicled&hl=en CA
- 1. Connect the transformer directly to your car battery.
- 2. Plug sp105e & DRL driver into transformer wiring harness. Place the sp105e in as waterproof a location as possible. (JST extension wires are available).
- 3. Connect DRL wire to a 12v power source of your choice.
- 4. Connect Turn signal wires to the oem turn signal power wires. The turn signal inputs are specific to an output from the DRL Driver. It is important to test that the driver outputs are not plugged in backwards by using your turn signals and making sure that signalling (left/right) returns the correct flashing headlight. If not, swap the outputs.
- 5. Plug the driver outputs into the halos/strips.

## Bonus (recommended) steps.

- 1. Apply a dab of DI-electric grease to all plugs to help prevent oxidation and corrosion. This will help ensure the lifespan of your purchase. These leds will misbehave if they receive a bad connection.
- 2. The sp105e controller is universal and comes with the wires "pre-tinned" from factory. We suggest snipping off the exposed wires and stripping your own 1cm length before installing. We'd apply the same DI-electric grease here too. Clamp in the covering, not just the wire.

## App guide

1. Open the App within 60 seconds of applying power to the kit. After 60 seconds, if not already paired you will have to pull the fuse to reset power and try again.

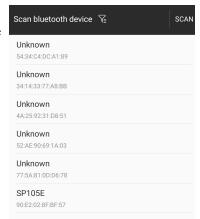

2. From this screen you can turn your show modes on/off, use the colour wheel for custom colours, select a preset static colour, adjust the speed of the animations and brightness of the LED's, and access the settings page (top right corner).

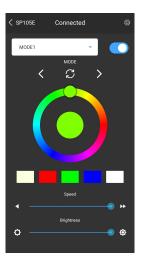

3. If necessary, you can adjust the LED settings to adjust for different types of strips/halos. By default the app & controller should be set to GRB & SK6812-RGBW.

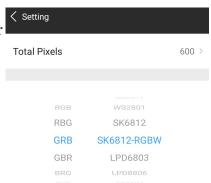